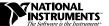

# NI-IMAQ FOR MAC OS

### Introduction

NI-IMAQ for Mac OS is the imaging acquisition software for all National Instruments IMAQ devices. The NI-IMAQ software is compatible with the Mac OS versions 7.0 or later on the PowerPC platform.

These release notes describe how to use the NI-IMAQ installer to install your NI-IMAQ software. Please also see the ReadMe file included with your software for the most up-to-date information about this release of NI-IMAO.

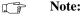

PCI image acquisition boards, such as the IMAQ PCI-1408, rely on the computer's PCI interface chipset for the highest throughput to system memory. For the best results, your computer should have a PowerPC 603, 604, or later processor.

#### NI-IMAQ Documentation

Your NI-IMAQ software documentation is online. Refer to the *About the Online Manual Set* section later in these notes for more information about using the online manuals.

LabVIEW  $^{\textcircled{e}}$  and IMAQ  $^{\textcircled{m}}$  are trademarks of National Instruments Corporation. Product and company names are trademarks or trade names of their respective companies.

## **Software Components**

Your NI-IMAQ software kit contains the following components:

NI-IMAQ 1.0 Shared Library and Native Device Driver

NI-IMAQ 1.0 header files for MetroWerks CodeWarrior, Macintosh Programmer's Workshop (MPW) Development Environment, and Symantec C/C++

IMAQconf configuration utility

NI-IMAQ installer

NI-IMAQ sample programs

NI-IMAQ User Manual for Mac OS

NI-IMAQ Function Reference Manual for Mac OS

NI-IMAQ VIs for G Reference Manual

### **Installation Procedures**

Insert the NI-IMAQ diskette into your disk drive. NI-IMAQ lets you choose one of two installation options—recommended or compact.

#### **Recommended Installation**

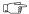

Note:

To use the recommended installation, you must install LabVIEW prior to installing NI-IMAQ.

Figure 1 shows the recommended installation screen, which is the default selection. The recommended installation installs the most common options including development and run-time support for NI-IMAQ applications.

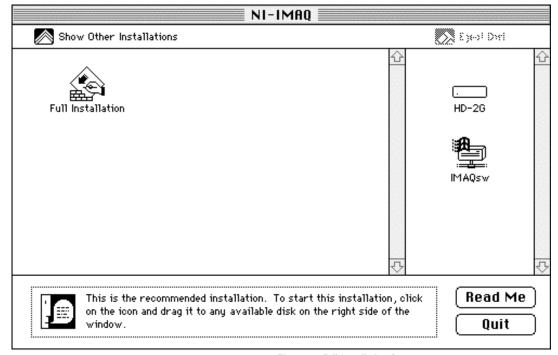

Figure 1. Full Installation Screen

To install NI-IMAQ using the recommended installation, click on the **Full Installation** icon and drag it to any available hard disk drive shown on the right side of the window.

To select a different installation, click on **Show Other Installations**. The screen shown in Figure 2 will appear.

#### **Compact Installation**

The compact installation installs all components necessary to acquire images. It will not install any components required to perform image acquisition and analysis using LabVIEW.

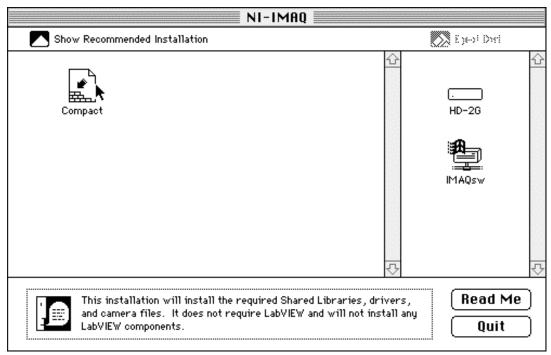

Figure 2. Compact Installation Screen

To install NI-IMAQ using the compact installation, click on the **Compact** icon and drag it to any available hard disk drive shown on the right side of the window.

#### Locating the NI-IMAQ Software

The installer installs the NI-IMAQ software in an NI-IMAQ folder in the root directory of your chosen installation disk drive. Other necessary components, including shared libraries, device drivers, and LabVIEW components, are located in the System folder and the LabVIEW folder.

#### Completing the Installation

After installation is complete, the dialog box shown in Figure 3 appears. You can either restart the computer now so that the changes take effect immediately, or you can restart the computer at a later time, but you should not use the NI-IMAQ software until you have restarted your computer.

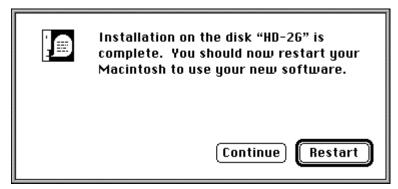

Figure 3. Installation Complete Dialog Box

### **IMAQ Hardware Configuration**

You must now configure and test your IMAQ hardware by running the IMAQconf configuration utility. Refer to the *Configuration and Installation* and *Configuration Utility* chapters in your IMAQ device documentation for configuration, installation, and testing instructions.

#### About the Online Manual Set

The NI-IMAQ documentation is shipped with your software as three Adobe Acrobat portable document format (PDF) files—NI-IMAQ Function Reference, NI-IMAQ User Manual, and NI-IMAQ VIs for G Reference. These files are online versions of the NI-IMAQ User Manual for Mac OS, the NI-IMAQ Function Reference Manual for Mac OS, and the NI-IMAQ VIs for G Reference Manual. The NI-IMAQ installer lets you choose whether to install the documentation. The Acrobat Reader installer program is automatically installed in the NI-IMAQ documentation folder.

Note:

You must install Acrobat Reader 3.0 or later to use the online documentation.

#### Using the Online Manual Set

To view a document, double-click on the corresponding PDF file to open it. This will automatically launch the Acrobat Reader and open the selected PDF file. You can assemble your own printed manuals by printing either the entire documentation set or only the sections relevant to your application.

Click on any entry in the table of contents to jump directly to that page. You can jump to major sections within each document quickly and easily by clicking on the bookmarks.

When you choose the **View»Go To Page...** option or are printing pages, you must use the page numbers in the lower left corner of the Acrobat window, not the number displayed at the bottom center of each manual page or listed in the contents and index. The PDF files are electronic equivalents of printed manuals. However, unlike printed manuals, the PDF file assigns consecutive numbers to each page throughout the document and displays this page number. These numbers may not match those shown at the bottom center of each manual page.

You can use Acrobat Reader to quickly find and go to every occurrence of any word or phrase in the entire document. Simply select the **Tools»Find...** option and type in the key word or phrase you want to find.

321604A-01

Jun97